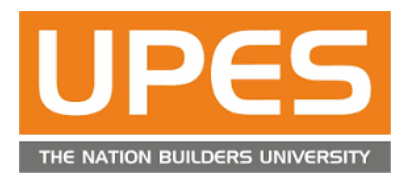

# Report on Language Lab 2016-17

The language laboratory plays an important role in the language learning process.

The focus is on the analysis and evaluation of receptive & productive skills based on various taskbased/machine-based activities. It also focused on the development of target and scenario based communication processes using correct English for language learning purposes It focuses on the development of students' language & communication skills, critical thinking, and problem solving skills through the understanding of 4 pillars of English Language viz. Listening, Speaking, Reading and Writing.

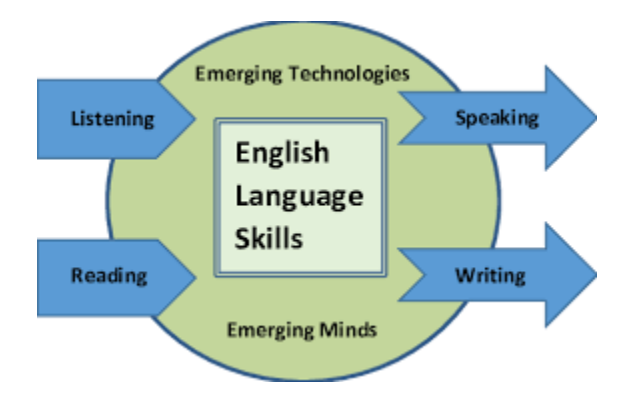

#### **Listening Skills**

Listening is a receptive language skill which learners usually find the most difficult. This often is because they feel under unnecessary pressure to understand every word. The listener has to get

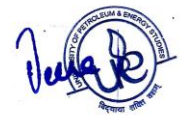

oriented to the listening portion and **be all ears**. The listener is also required to be attentive. Anticipation is a skill to be nurtured in Listening.

In due course of listening, be in a lookout for the sign post words and one should be able to concentrate on understanding the message thoroughly. Listening Skills is enhanced by focusing on making the students listen to the sounds and help them with the right pronunciation of words.

In our Language Lab:

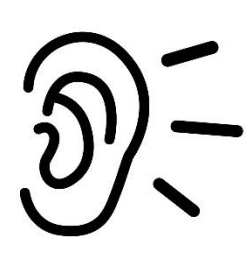

We progress from Attention to Accuracy through Situational Conversations/Role Play/Development of Argumentative Skills (using BEC audio in the Labs) and then the assessment is carried out.

#### **Speaking**

Language is a tool for communication. We communicate with others, to express our ideas, and to know others' ideas as well. We must take into account that the level of language input (listening) must be higher than the level of language production. In primary schools, elocution and recitation are main sources to master the sounds, rhythms, and intonation of the English language through simple reproduction. Understanding of para-linguistic attributes such as voice quality, volume and tone, voice modulation, articulation, pronunciation etc helps to better this skill.

What we do?

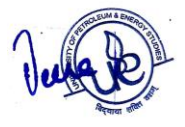

We initiate with make a presentation on self-followed by the basics of Public speaking; Etiquette while following correct voice modulation and acceptable Paralinguistic features. As we gear up for our further sessions, we assess the ability of being able to use acquired Speaking Skills using Extempore- Continuous Evaluation tool. Finally,through selfreflection activity, they will be able to

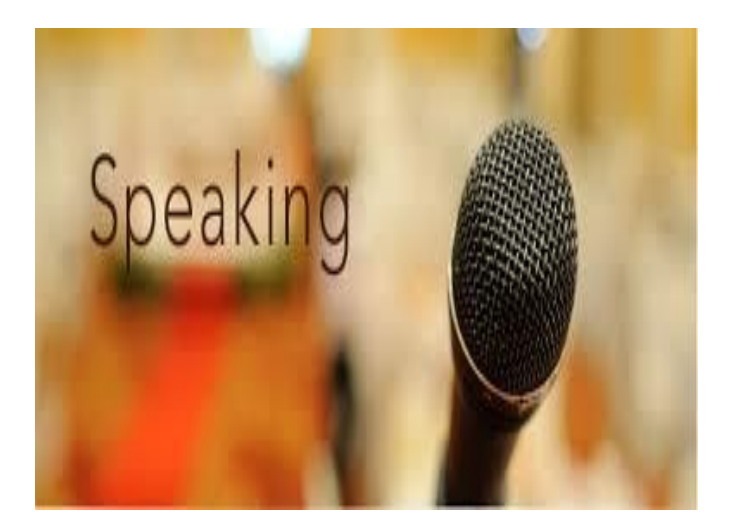

make a comparison in one's evolution in terms of one's communication ability in a

#### semester **Reading**

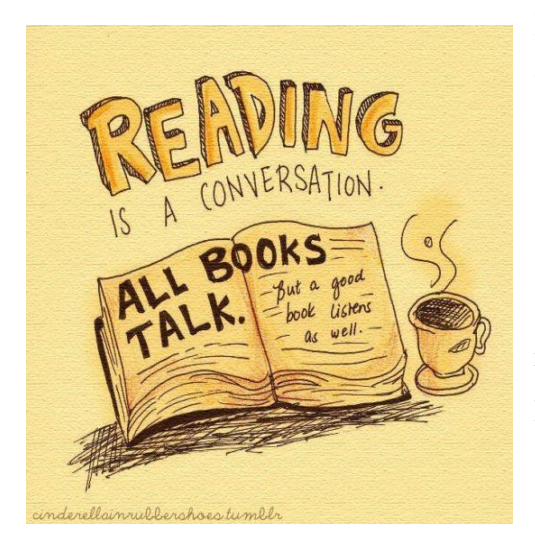

Reading is a learning skill. It helps you improve all parts of the English language – vocabulary, spelling, grammar, and writing. It helps to develop language intuition in the corrected form. Then the brain imitates them, producing similar sentences to express the desired meaning. Using skimming or scanning technique to read quickly is highly effective. While reading underlining of key words is necessary. Reading Skills help the students grasp the content and draw conclusions. The students should also make it a point to familiarize themselves with the jargons and new words by making reading a habit be

it reading newspapers, articles, books, magazines etc

#### What we do and assess in labs?

We expose them to the different techniques of reading and we take them through the practice session through mind map. Then we assess the ability of Reading Comprehension using standard BEC Reading Comprehension using Continuous Evaluation tool.

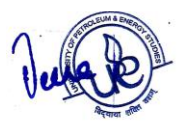

## **Writing**

Writing provides a learner with physical evidence of his achievements and he can measure his improvement. It helps to consolidate their grasp of vocabulary and structure, and complements the other language skills. It helps to understand the text and write compositions. It can foster the learner's ability to summarize and to use the language freely. To write flawless language one should excel in the Writing Skills with the help of various methods. Importance should be given to composition and

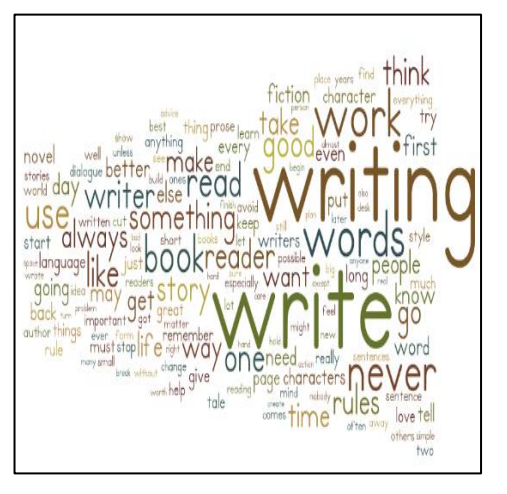

creative writing. One should also focus on coherence when it comes to writing a language.

In these sessions, we help them to identify and apply critical thinking skills in writing. Assessment session helps them to apply language & reflective skills to create a write up for given iconic images.

Teaching of English language while ensuring focus on all these four skills provides a platform for the learners to hone their proficiency in this language well.

Components in the language lab:

- Teacher has a computer with Clarity S Net software for conducting language exercises
- Teacher and students wear headsets that block outside sounds and disturbances
- Students have a media player/recorder for listening to audio and recording speech
- Teacher and student positions are connected via LAN (local area network), in some cases also via separate audio cabling

About the Software:

#### **Snetclass V7.0**

The Snetclass V7.0 R2 software enables the management of classroom, communicate with students and assist individuals. Clarity Snetclass V7.0 R2 Software enables to

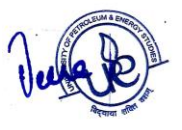

- Broadcast Teacher's desktop and voice to students.
- Monitor and take control of students' desktops.
- Stream many kinds of video files and camera pictures to students.
- Remotely shut down students' computers.
- Send files to your students.
- Send messages to your students.
- Collect files in the defined directory of students' computers.
- Distribute interactive quizzes.

#### **System Requirement**

#### **Computer hardware:**

#### **Master computer:**

Lowest configuration: **CPU Pentium III 800, memory 256M,** 

**display card 8M display memory and duplex sound card.** 

#### **Student computers:**

Lowest configuration: **CPU Pentium III 800, memory 128M,** 

**display card 8M display memory, duplex sound card.** 

**Operating system requirements:** 

**Windows 2000 Professional/Server/Advanced Server** 

**Windows XP** 

**Windows Server 2003** 

**Windows Vista Sp1, Sp2** 

**Windows 2008 SP1, SP2** 

#### **Windows 7 32bits/64bits**

The installation programs of this software will need the following system

components:

Microsoft DirectX Media 9.0.

#### **The software supports for following network environment:**

Wired Network 10M/100M/100M.

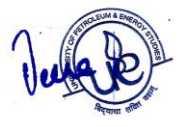

Wireless Network 802.11b/g/n.

the software has been special designed and optimized for wireless network. After a long period of testing and stability, finally achieve good results of a teacher machine, using a AP, with 60 students online at the same time.

**Show** function is the main function of the Snetclass V7.0 R2 software. With the **Show** function, the teacher can send to the students all kinds of information in real time, via several means. This allows you to take full advantage of the ease and quickness of the Snetclass V7.0 R2 software. The **Show** function is mainly composed of the following components:

1.Screen Broadcast: you can broadcast various kinds of data information in your computer to all the students in real time.

2.Voice Broadcast: you can transmit your voice-lecture to your students in real time, through the microphone, and you can improve its effectiveness by combining your lecture with Screen Broadcast.

3.Voice Chat: you can select one student to talk to, or you can perform other interactive activities.

4.Student Demonstration: you can ask a student to perform some of the computer operations and broadcast it to yourself and other students, for the purpose of testing and improving their computer skills.

5.Net Movie: allows you to broadcast all kinds of short video movies to the students.

6.Camera: you can broadcast the camera display to the students for a real-time display of what really happens at that time.

#### **Screen Broadcast**

Screen Broadcast is one of the most important functions of the Snetclass V7.0 R2 software. You can broadcast your screen to one or more of the students in your class, in either Full Screen or Windowed mode. In Full Screen mode, your broadcast fills the students' screens, and they cannot view or use other applications during the broadcast. In Windowed mode, your desktop appears in a window on the students' desktops and they can switch from this window to other applications.

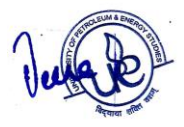

You can also communicate to connected students via microphones, headphones and speakers, while broadcasting your screen.

#### **Quiz**

The Snetclass V7.0 R2 software provides you with powerful quiz functions, enabling you to quickly and easily perform teaching evaluation activities. This section includes the following major function components:

1. Quiz Maker: a tool for the teacher to create, edit or save quiz papers.

2. Start Quiz: includes quiz paper distribution, quiz and quiz paper collection. In special cases, you can also use it to suspend a quiz for later resumption.

3. Quiz Grader: allows the teacher to evaluate the students' quiz papers, give appropriate scores, add annotations and send the results to the corresponding students.

4. Instant Quiz: allows the teacher to launch a quick one-question quiz or in-class Survey, and give results immediately.

#### **Remote**

The Remote function mainly provides you with some of the remote management and control methods to help you complete the class management easily, as described below:

1. Monitor & Control: to help the teacher monitor and control the student activities remotely, and provide individual students with remote tutoring.

2.Remote Setting: to remotely set the system properties for all students.

3.Remote Command: to remotely run or close all students' programs, and perform shutdown, reboot operations, etc.

4.Student Policy: to remotely control students' usage of some applications, websites, and USB Disk, he can also block students' instant messages, etc.

5.Silence and Silence Off: to remotely blacken students' screens to draw their attention.

#### **Monitor & Control**

Using Snetclass V7.0 R2 software, Instructor can monitor the desktops of the students. The monitor window displays images of students' screens. We can simultaneously view multiple

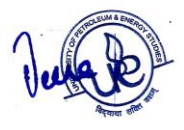

students' screens, each in its owner window. We can also view an individual student's desktop in a windowed or full screen view.

The floating monitor control bar can help instructor to scroll from one screen to the next, auto scroll to the next screen after a specified time, reset the window position, and change the display mode in each monitor window.

Instructor can take control of a student's desktop or share control with the student. We can also talk privately with a student, while controlling his/her desktop.

# **Details of Communication Lab Infrastructure**

- **No. of Language Labs-2**
- **Software used- Clarity SNET**

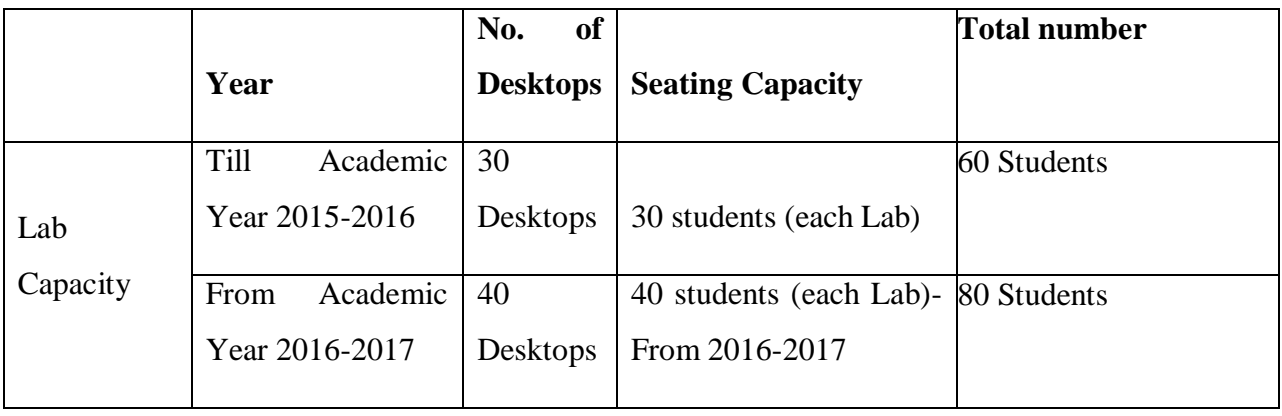

Lab A-Room Number -1111

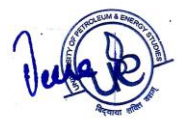

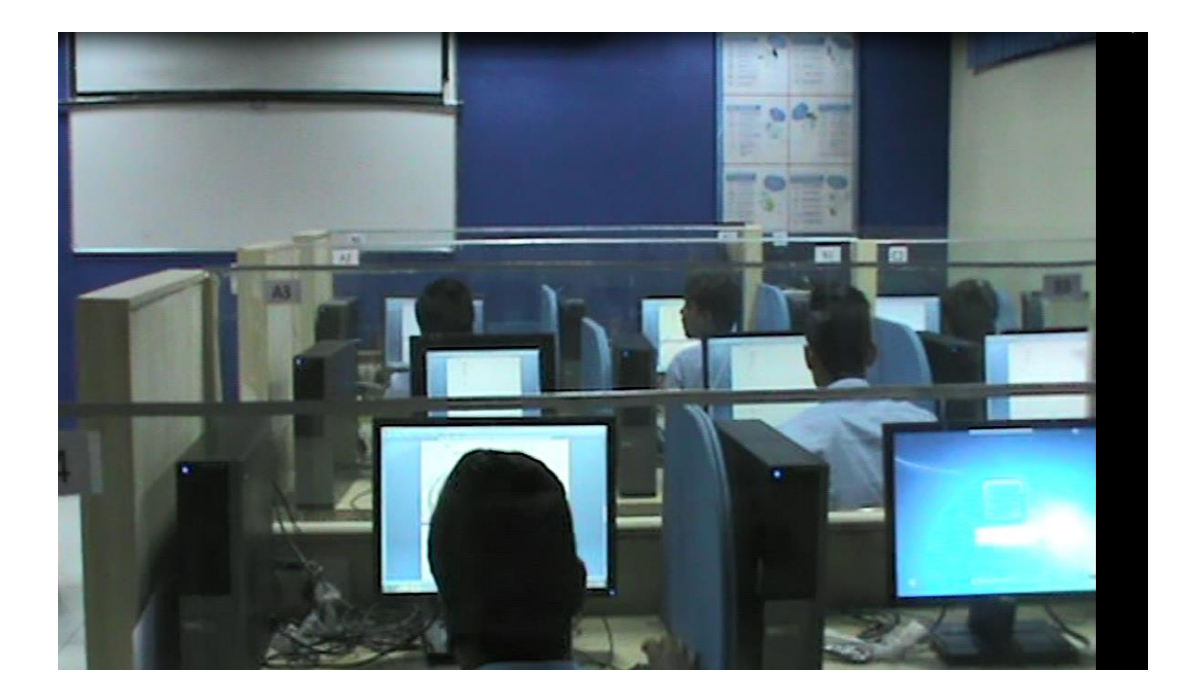

LAB B-Room Number 1109

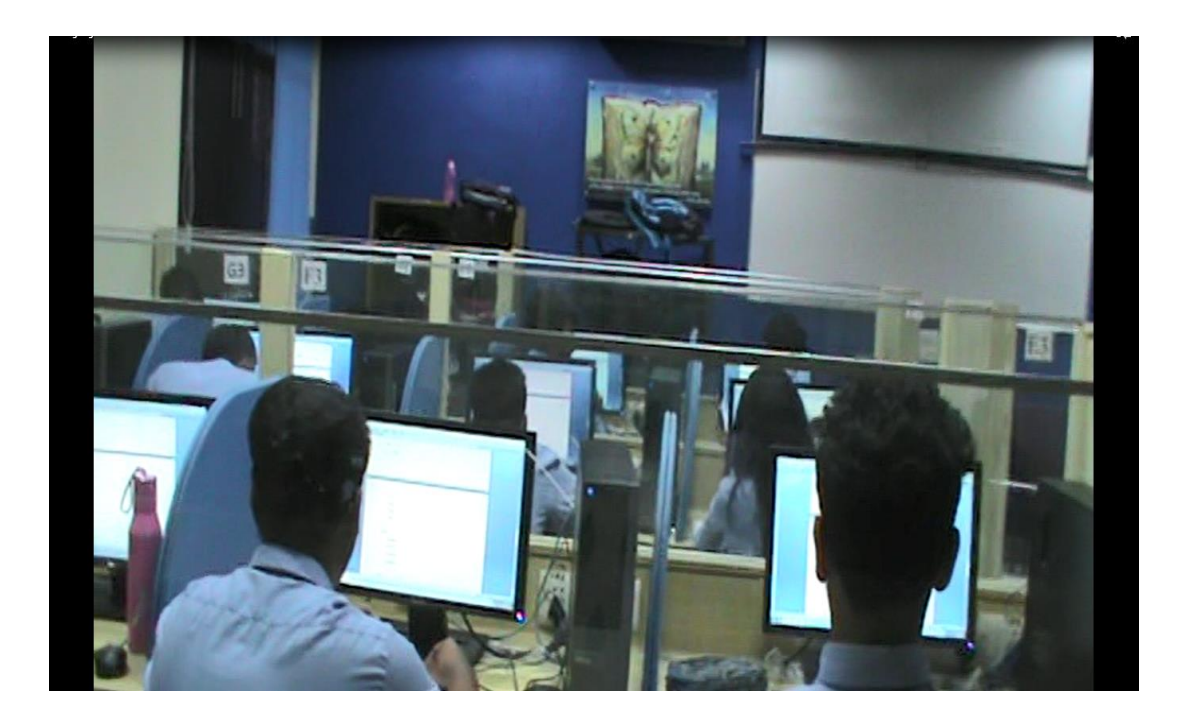

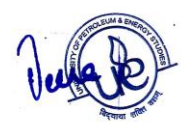

## COURSE FLOW

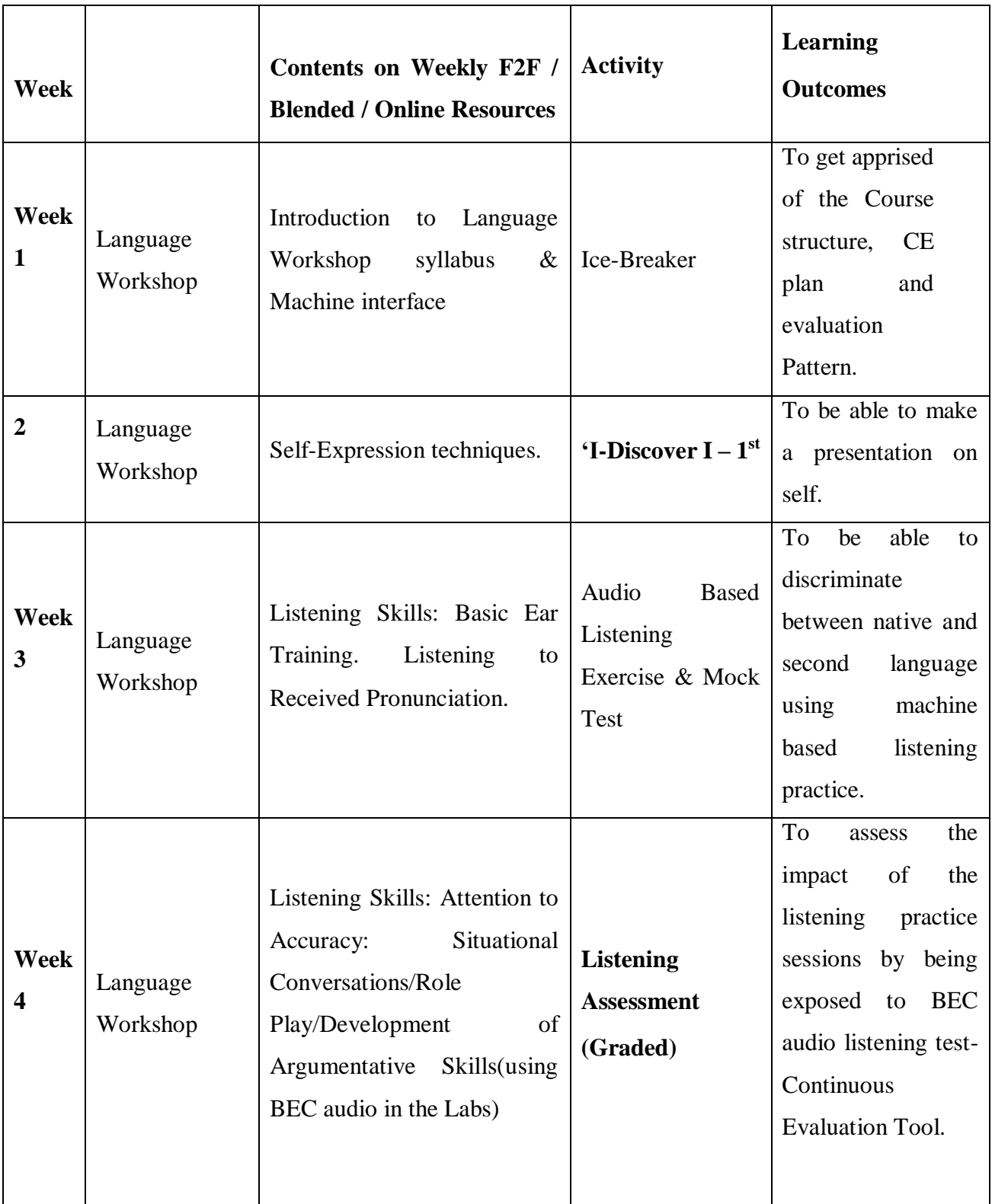

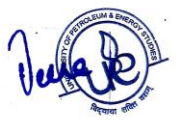

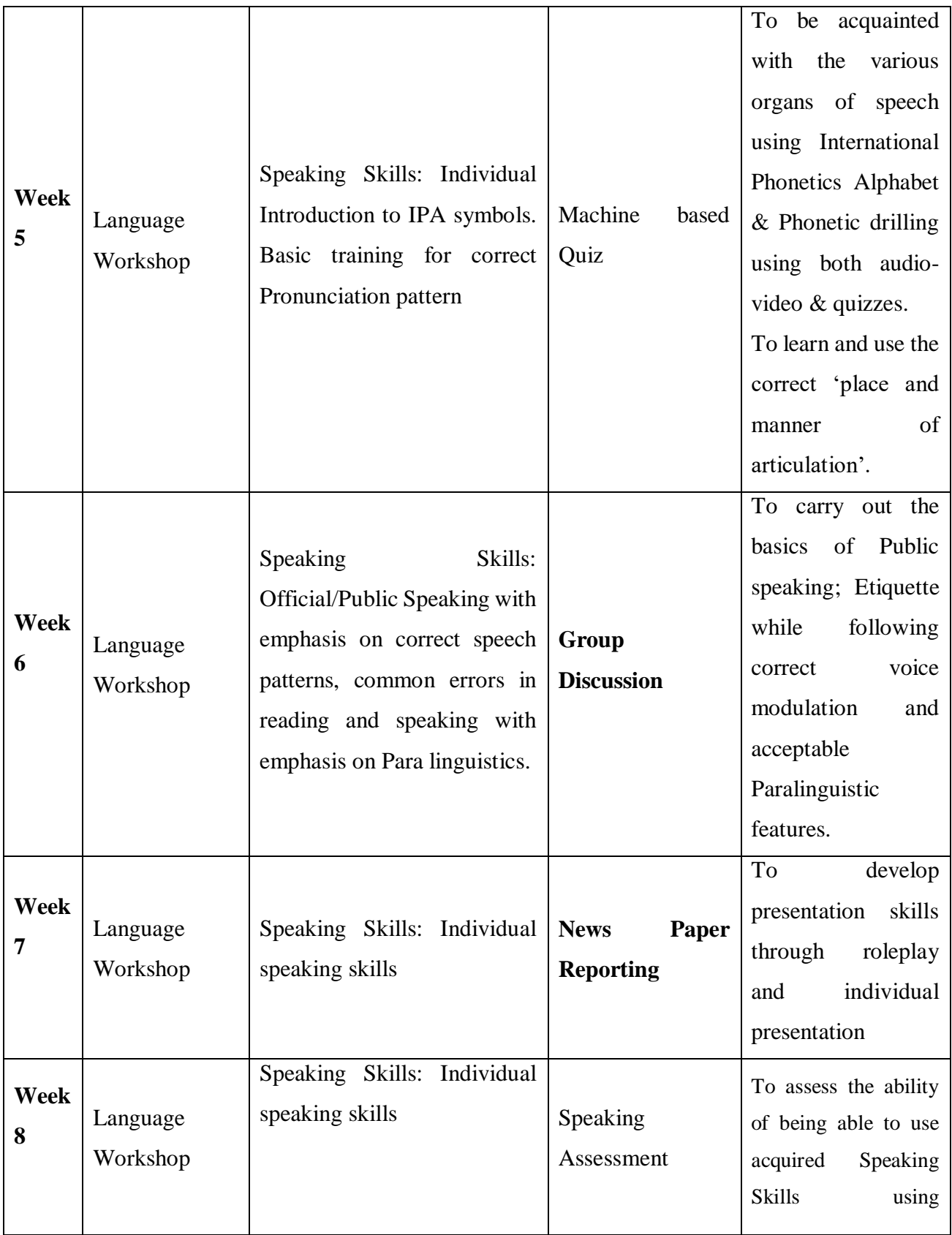

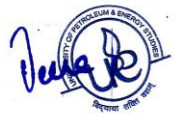

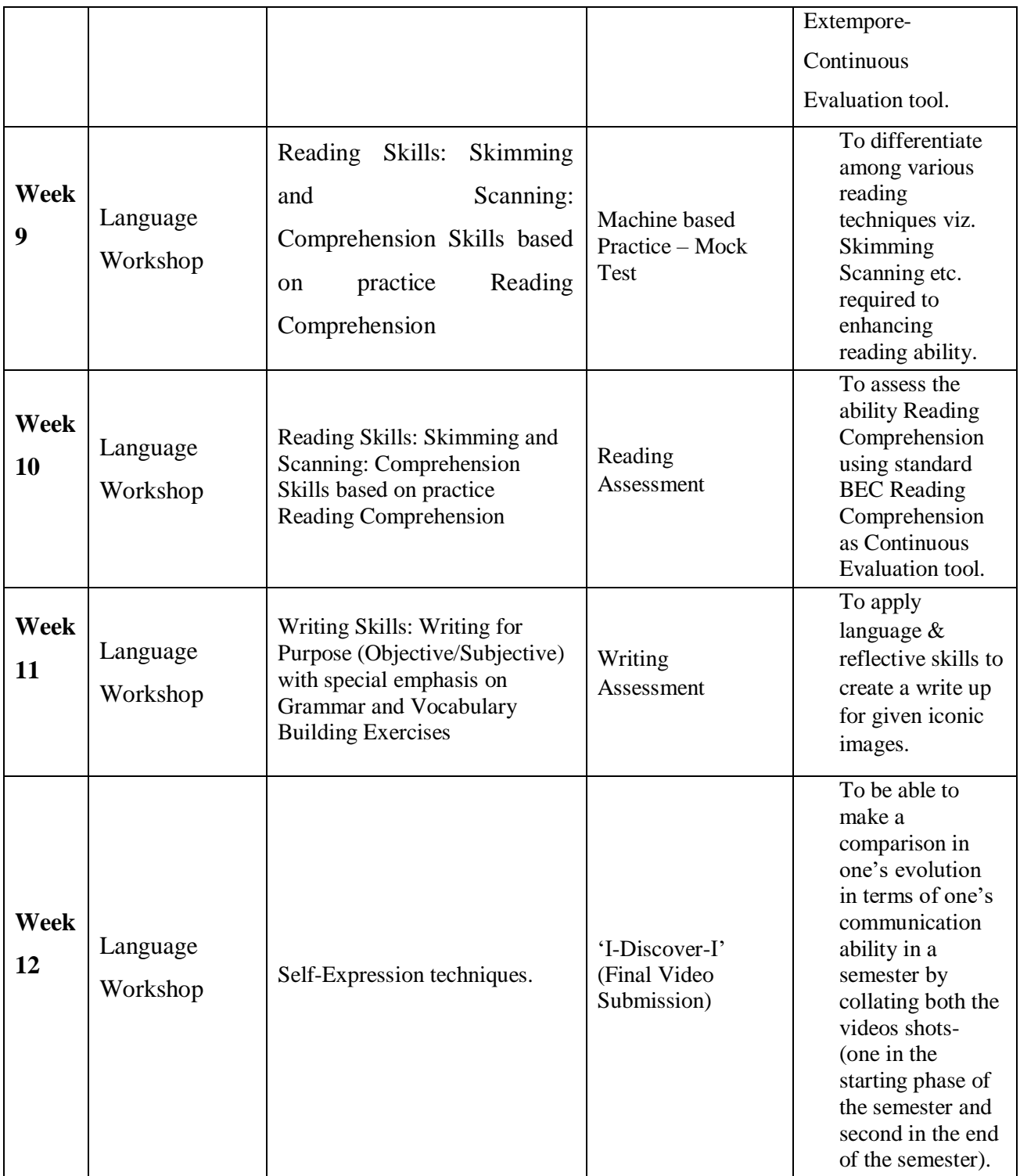

# Faculty Involved in the Conduct of Language Lab Sessions

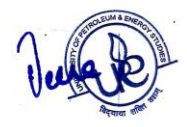

Dr.PLL Annapurna

Dr.Shalini Vohra

Dr.Pooja Gupta

Dr.Jyoti Kashyap

Dr.Asha Kaushik

Dr.Rati Oberoi

Mr.Anand Pathak

Ms.Noopur Jha

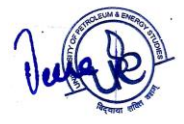